**УО «Могилевский государственный экономический ПТК»**

# Модем и его подключение

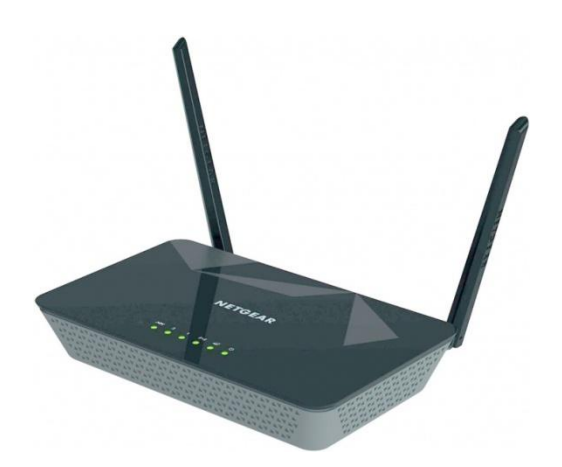

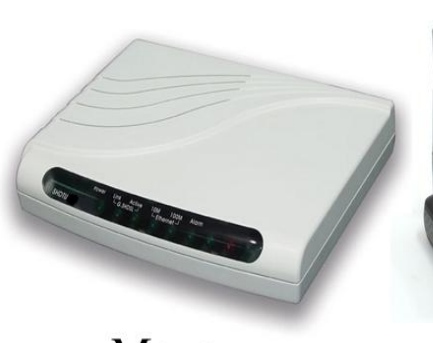

Модем

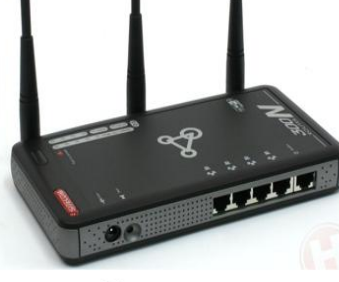

Poyrep

#### **Преподаватель: Филипенко О.В.**

### Модемы

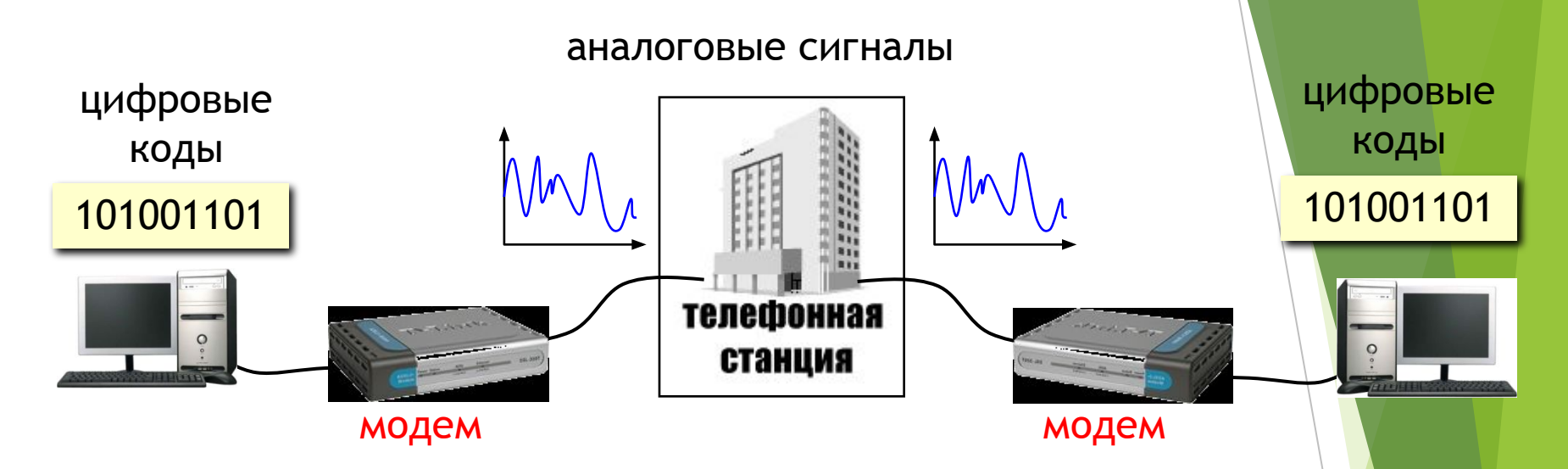

**Модем –** устройство, предназначенное для передачи данных от одного компьютера к другому посредством телефонных или других линий.

*Модем* (*мо*дулятор и демодулятор) — устройство, применяющееся в системах связи для физического сопряжения информационного сигнала со средой его распространения, где он не может существовать без адаптации

2 Модемы широко применяются для связи компьютеров через телефонную сеть (телефонный модем) или кабельную сеть (кабельный модем).

Модем преобразует цифровые сигналы компьютера в аналоговые, воспринимаемые человеческим ухом. Такое преобразование сигнала называется модуляцией. Этот сигнал и передается по телефонной линии.

На принимающей стороне модем проводит обратное преобразование – **демодуляцию.**

## **Основные характеристики**

- **модемов <sup>1</sup>. Скорость передачи данных –** количество бит информации, передаваемых через модем в единицу времени.
- **2. Устойчивость и качество работы.** Для обеспечения устойчивости связи модем снабжен дополнительными микросхемами, отвечающими за коррекцию ошибок, регулировку уровня сигнала и т.д.

# **Классификация модемов:**

**1.** По **исполнению** модемы подразделяются на: *внутренние, внешние и встроенные*

**Внешние мод**емы выпускаются в отдельном корпусе и имеют встроенный либо вынесенный блок питания. Это модем позволяет легко определить его состояние по световым индикаторам, находящимся на лицевой панели.

На задней панели внешних модемов как, правило, находятся разъемы для подключения к источнику питания, последовательному порту (COM) и телефонной линии (LINE), а также для подключения телефонного аппарата (PHONE).

#### **Преимущества:**

- •Внешняя индикация
- •Наличие отдельного блока питания
- •Наличие внешних органов управления

#### **Недостатки:**

- •Требует дополнительного места на рабочем столе
- •При установке модема необходимо учитывать его конструктивные особенности и обеспечить свободную циркуляцию воздуха
- •Кабель для подключения модема к компьютеру может не входить в комплект поставки.

**Внутренний модем** представляет собой типичную карту расширения для установки в слот материнской платы компьютера. При этом чаще всего используется слот шины ISA, PCI.

Такие модемы не имеют собственного блока питания и получают постоянные питающие напряжения от устройства, в которое они установлены.

### **Преимущества:**

- •Не занимают дополнительного места на рабочем столе
- •Не требует модернизации контроллера СОМ-порта
- •Позволяют избежать путаницы в соединительных кабелях
- •Дешевле

### **Недостатки:**

- •Необходимо наличие свободного слота на материнской плате компьютера
- •Увеличивается нагрузка на блок питания компьютера
- •Отсутствует внешняя индикация, что затрудняет контроль за работой модема
- •Сложность переустановки модема в другой ПК

# **Классификация**

### **2. По Сидеми велинения** модемы подразделяют:

- на *телефонные*  модемы для коммутируемых телефонных линий;
- *кабельные*  используют для обмена данными по специализированным кабелям.
- *• беспроводные* работают по протоколам сотовой связи
- *• спутниковые*  используются для передачи данных через радиоканал с ретрансляцией через искусственные спутники Земли

# **Технология ADSL**

**ADSL** (асимметричная цифровая абонентская линия) **–** это технология, которая позволяет организовать высокоскоростной постоянный доступ к Интернет .

Асимметричность ADSL подразумевает передачу больших объемов информации к абоненту (видео, программы) и небольших – от него (команды, запросы)

Для подключения к сети необходимы компьютер, сетевая карта, набор соединительных кабелей, ADSL-модем со сплиттером.

 **ADSL-модем -** внешний модем, соединяющий телефонную линию абонента и его компьютер.

**Сплиттер –** устройство, определяющее сигналы ADSL от сигналов обычной телефонной связи и предотвращающее их взаимное влияние, благодаря чему при работе в Интернете телефонная линия остается свободной для разговоров. Используется в комплекте с ADSL-модемом.

# Подключение *ADSL-*

**модема** Установкой и настройкой модема обычно занимается служба поддержки ера, но Утовозможно сделать и самостоятельно.

При подключении **ADSL-модема необходимо выполнить следующие действия:**

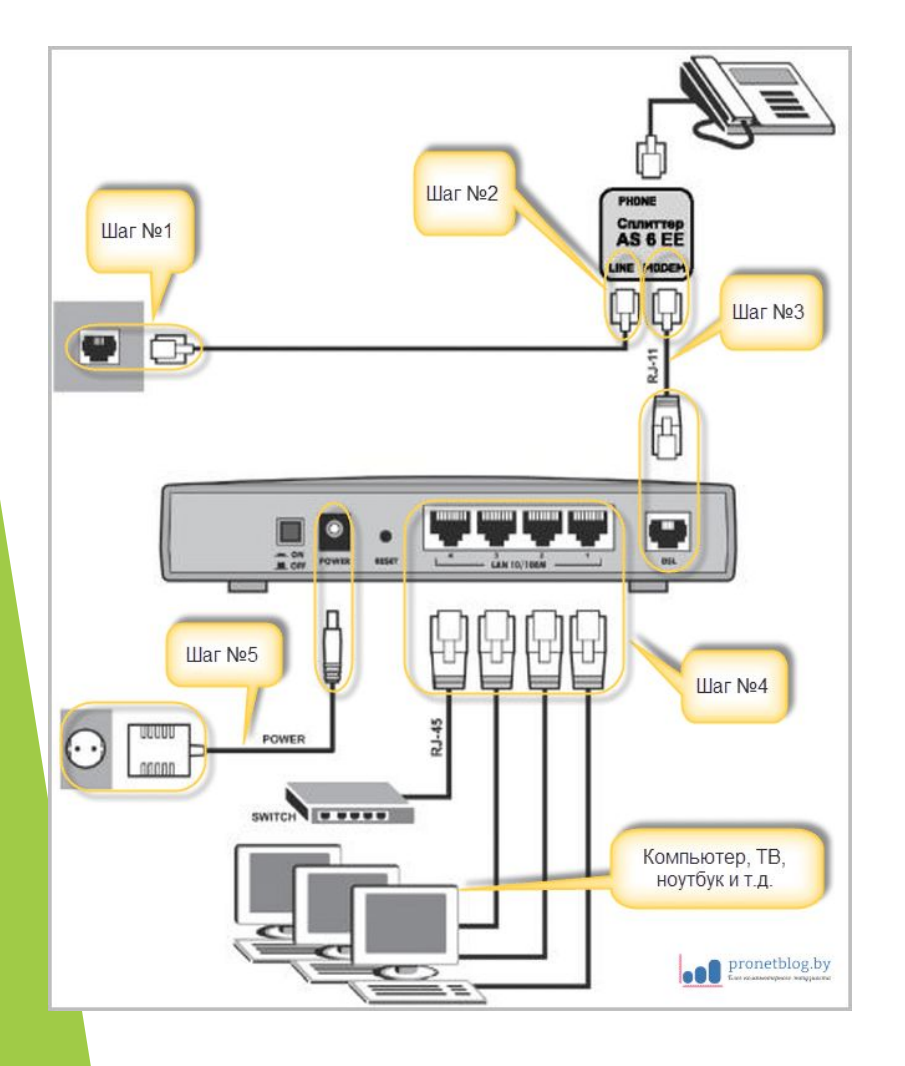

**Шаг №1:** один конец кабеля RJ-11 (обычный телефонный провод) подключаем к телефонной линии дома.

**Шаг №2**: второй конец кабеля RJ-11 подключаем к разъему "LINE" сплиттера (идет в комплекте с ADSL модемом).

**Шаг №3**: соединяем кабелем RJ-11 разъем "MODEM" сплиттера и гнездо "DSL" роутера.

**Шаг№4**: при помощи сетевого кабеля RJ-45 (он же витая пара с прямым обжимом) к разъемам "LAN" модема подключаем устройства, которые будем питать интернетом (компьютер, телевизор, спутниковых ресивер и т.д.).

**Шаг №5:** подключаем блок питания и включаем в розетку.

**(!) На модемах Промсвязь М-200 A от ByFly порт "LAN" №4 по умолчанию настроен на услугу IPTV и в локальной сети работать не будет. Имейте это ввиду при подключении оборудования:**

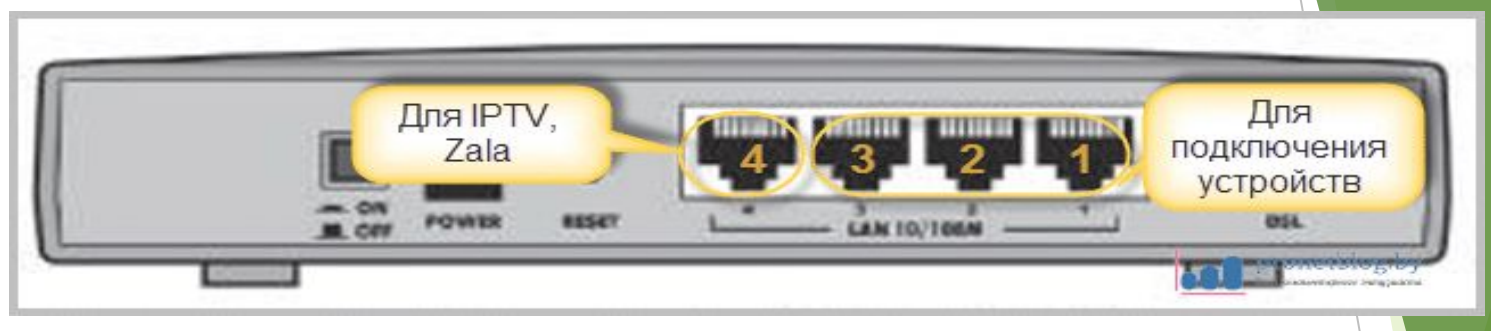

Все нужные кабеля (а их только два) всегда идут в комплекте с роутером:

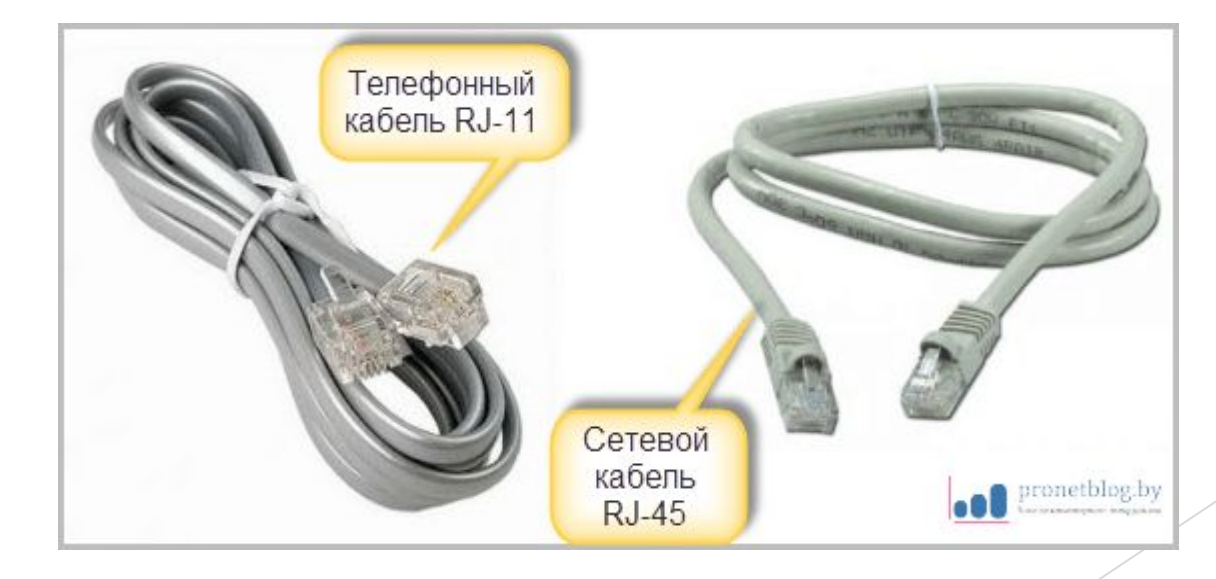

Правильность подключения к телефонной линии можно проверить по индикатору "ADSL" на панели модема. Он должен постоянно гореть желтым цветом:

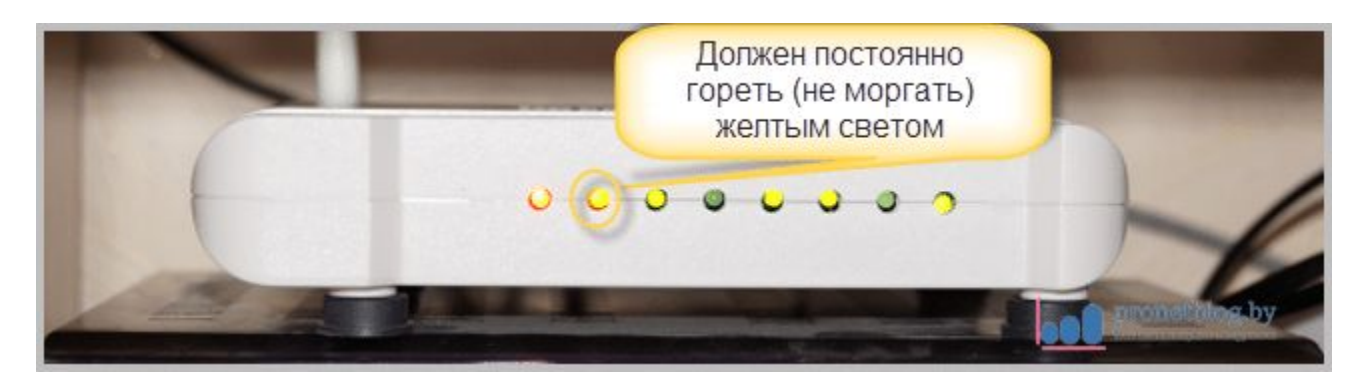

**На этом подготовительные работы завершены.**